*"2014 -A'lo de Homenqje alA/miran/e Gu;/Ienno Brouw, en el Biwl/enan.o del Comba/e lVaval deMontevideo"*

, Uinisterio de Salud

Seretaria de Políticas Pegulación e Institutos . <u>v. s. M. v</u>.T

DISPOSICIÓN N°  $6115$ 

BUENOS AIRES,

27 AGO 2014

VISTO el Expediente Nº 1-47-1085-14-0 del Registro de esta Administración Nacional de Medicamentos, Alimentos y Tecnología Médica (ANMAT), Y

## CONSIDERANDO:

Que por las presentes actuaciones PHILIPS ARGENTINA S.A. solicita se autorice la inscripción en el Registro Productores y Productos de Tecnología Médica (RPPTM) de esta Administración Nacional, de un nuevo producto médico.

Que las actividades de elaboración y comercialización de productos médicos se encuentran contempladas por la Ley 16463, el Decreto 9763/64, y MERCOSUR/GMC/RES. N0 40/00, incorporada al ordenamiento jurídico nacional por Disposición ANMAT Nº 2318/02 (TO 2004), y normas complementarias.

Que consta la evaluación técnica producida por la Dirección de Gestión de Información Técnica.

Que consta la evaluación técnica producida por la Dirección Nacional de Productos Médicos, en la que informa que el producto estudiado reúne los requisitos técnicos que contempla la norma legal vigente, y que los establecimientos declarados demuestran aptitud para la elaboración y el control de calidad del producto cuya inscripción en el Registro se solicita.

Que los datos identificatorios característicos a ser transcriptos en los proyectos de la Disposición Autorizante y del Certificado correspondiente, han sido convalidados por las áreas técnicas precedentemente citadas.

Que se ha dado cumplimiento a los requisitos legales y formales que contempla la normativa vigente en la materia.

Que corresponde autorizar la inscripción en el RPPTM del producto médico objeto de la solicitud.

*"2014 - Atio de Homenqje al Almirante Guillenno BroJJ/n,en el Bicentenano del Combate Naval de i\lonlevideo"*

. Uinisterie de Salud Geretaria de Pelíticas :<br>Biaulación e Institutos . <u>A. S. U.A.T.</u>

DISPOSICIÓN N°  $6$  1 1 5

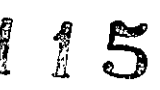

Que se actúa en virtud de las facultades conferidas por los Decretos Nº 1490/92 y 1271/13.

Por ello;

## ELADMINISTRADOR NACIONAL DE LA ADMINISTRACIÓN NACIONAL DE MEDICAMENTOS,ALIMENTOSY TECNOLOGÍA MÉDICA

## DISPONE:

ARTÍCULO 10.- Autorízase la inscripción en el Registro Nacional de Productores y Productos de Tecnología Médica (RPPTM) de la Administración Nacional de Medicamentos, Alimentos y Tecnología Médica del producto médico de marca PHILIPS, nombre descriptivo Software para Centro de Información Clínico y nombre técnico Sistemas de Monitoreo Fisiológico de acuerdo a lo solicitado por PHILIPS ARGENTINA S.A., con los Datos Identificatorios Característicos que figuran como Anexo 1 de la presente Disposición y que forma parte integrante de la misma.

ARTÍCULO 20.- Autorízanse los textos de los proyectos de rótulo/s y de instrucciones de uso que obran a fojas 5 y 6 a 19 respectivamente, figurando como Anexo II de la presente Disposición y que forma parte integrante de la misma.

ARTÍCULO 30.- Extiéndase, sobre la base de lo dispuesto en los Artículos precedentes, el Certificado de Inscripción en el RPPTM, figurando como Anexo III de la presente Disposición y que forma parte integrante de la misma.

ARTÍCULO 40.- En los rótulos e instrucciones de uso autorizados deberá figurar la leyenda: Autorizado por la ANMAT, PM-1103-179, con exclusión de toda otra leyenda no contemplada en la normativa vigente.

Q,

ARTÍCULO 50.- La vigencia del Certificado mencionado en el Artículo 3° será por cinco (5) años, a partir de la fecha impresa en el mismo.

ARTÍCULO 60.- Regístrese. Inscríbase en el Registro Nacional de Productores y Productos de Tecnología Médica al nuevo producto. Por Mesa de Entradas de la *''2014 -AfIO de Homenqje al Almirante Guillermo Brown, en el Bü'enfenario del Combate Naval de Montevideo"*

42014 – Al<br>**Alexander Stevens de T**<br>pin de Po Regulación e Institutes  $\mathcal{A}$ . 1. 11. XI

## DISPOSICIÓN N°  $6115$

Dirección Nacional de Productos Médicos notifíquese al interesado, haciéndole entrega de copia autenticada de la presente Disposición, conjuntamente con sus Anexos I, II Y III. Gírese a la Dirección de Gestión de Información Técnica a los fines de confeccionar el legajo correspondiente. Cumplido, archívese PERMANENTE.

Expediente Nº 1-47-1085-14-0

 $\frac{1}{\sqrt{2}}$ 

 $\mathcal{L}_{\bullet}$ 

 $\mathcal{A}_\bullet$ 

Expedience N 1 10 1000 1 1<br>DISPOSICIÓN Nº **6 1 1 5** eat

 $M$ ringo

Dr. OTTO A. ORSINGHER **Sub AdminIstrador Nacional A ..N.M.A.T.**

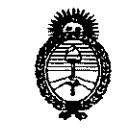

, llimisterie de Salud . Secretaría de Políticas Baulación e Institutes . <u>A. N. M. A.T</u>

ANEXO I

DATOS IDENTIFICATORIOS CARACTERÍSTICOS del PRODUCTO MÉDICO inscripto en el RPPTM mediante DISPOSICIÓN ANMAT Nº .............................

Nombre descriptivo: Software para Centro de Información Clínico.

Código de identificación y nombre técnico UMDNS: 12-636 - Sistemas de Monitoreo Fisiológico.

Marca del producto médico: PHILIPS.

Clase de Riesgo: Clase III.

Indicación/es autorizada/s: El uso previsto del software del centro de información es mostrar tendencias, parámetros y ondas fisiológicas, dar formato a los datos para los registros de tiras graficas y los informes impresos, y proporcionar, en una sola ubicación centralizada, las notificaciones secundarias de alarmas de otros dispositivos médicos que estén conectados a la red.

Modelo(s): M3290B Software para IntelliVue Information Ctr iX (I1CiX).

Período de vida útil: 10 (diez) años a partir de la fecha de puesta en servicio inicial.

Condición de expendio: Venta exclusiva a profesionales e instituciones sanitarias.

Nombre del fabricante: Philips Medical Systems.

115

Lugar/es de elaboración: 3000 Minuteman Road, Andover, MA 01810-1099, Estados Unidos.

4

Expediente N° 1-47-1085-14-0.

DISPOSICIÓN N°

 $M \sim 4$  %<br>Dr. 0110 A. ORSINGHER<br>Sub Administrador Nacional Sub Administrador Nacional A.N M A.T.

*''2014 - Año de Homeneye al Almirante Guillermo Brown, en el Bimltmano de! Combate Naval deMontevideo"*

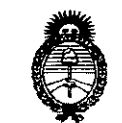

Ministerie de Salud Secretaria de Políticas Pegulación e Institutos .<br>A.S. M.A.T.

## ANEXO 11

TEXTO DEL/LOS RÓTULO/S e INSTRUCCIONES DE USO AUTORIZADO/S del PRODUCTO MÉDICO inscripto en el RPPTM mediante DISPOSICIÓN ANMAT Nº

!JJ *11*JIM.14...

Dr. OTTO A. *ORSINGHER* Sub AdminiStrador NacIonal **A.N.M.A.T.** 

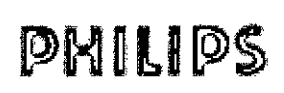

## INSTRUCCIONES DE USO PROYECTO DE RÓTULO S DE USO<br>RÓTULO<br>B

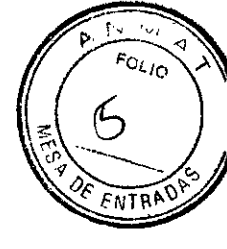

Anexo I1I.B

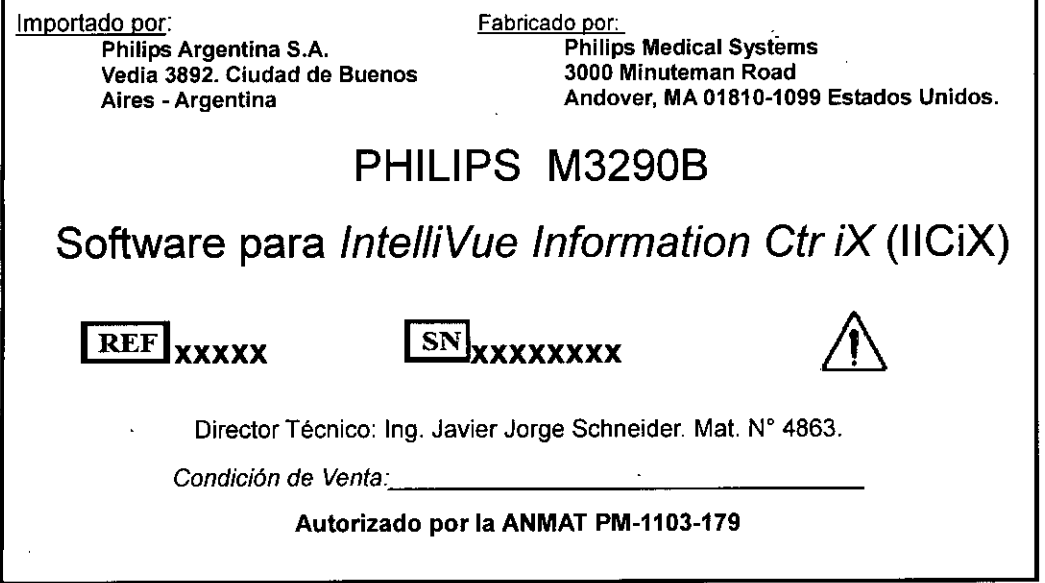

ໃ≀Ω f — Bioing, Ivana Refamozo<br>— Co- Qirectora Técnica<br>Philips Argentina SA – Healthem

CARLOS EDUARDO CAJAZZARO APSTRADO PHILIPS ARGENTINA S.A.

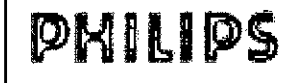

3.1.;

## INSTRUCCIONES DE USO Information Center iX IntelliVue

Anexo IlI.B

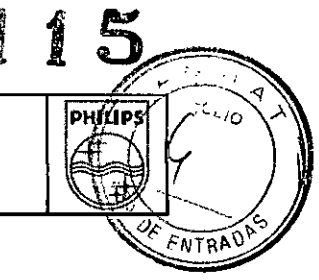

Importado por: Philips Argentina S.A. Vedia 3892. Ciudad de Buenos Aires - Argentina

Fabricado por: Philips Medical Systems 3000 Minuteman Road Andover, MA 01810-1099 Estados Unidos.

## PHILlPS M3290B

Software para *IntelliVue Information Ctr iX* (IICiX)

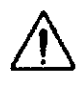

Director Técnico: Ing. Javier Jorge Schneider. Mat. Nº 4863.

*Condición de Venta: \_*

Autorizado por la ANMAT PM.1103.179

## Advertencia

- El uso de cables diferentes a los especificados en la documentación del producto puede aumentar las emisiones o disminuir la inmunidad del producto.
- Al cambiar la configuración, se puede modificar el funcionamiento del Centro de información al monitorizar pacientes. No cambie nada a menos que sea consciente de las posibles consecuencias, especialmente, si va a monitorizar un paciente mientras se encuentra en la configuración clínica.
- El acceso remoto al sistema se activa a través de UltraVNC. Esta opción se configura durante la instalación para restringir el acceso remoto de UltraVNC a los usuarios de los servicios de acceso remoto de Philips. Si su centro médico decide no utilizar UltraVNC, el centro será responsable de garantizar que el acceso remoto cumple sus directivas de seguridad, privacidad y auditoría. Los usuarios remotos podrán acceder a cierta información de carácter confidencial, incluida la información médica protegida electrónicamente (ePHI) sobre los pacientes. Asegúrese de cumplir las directivas de su centro en cuando a la divulgación de información confidencial a terceros. La utilización del sistema para otros fines que no sean los previstos e indicados expresamente por el fabricante, así como su uso o manejo incorrecto, o las modificaciones realizadas en el sistema sin la aprobación explícita de Philips pueden eximir al fabricante (o distribuidor) de todas o algunas de las responsabilidades por falta de cumplimiento, daños o lesiones resultantes.
- Las formas de onda presentadas en el dispositivo de envío de mensajes del usuario final son una aproximación. No se muestran ni sugieren escalas de tiempo y voltaje. Los datos de forma de onda que se muestran en el dispositivo final están pensados para ser de naturaleza secundaria. La forma de onda tiene la suficiente resolución como para que el profesional sanitario pueda tomar una decisión del tipo 'respond later, walk or run', recopilar información adicional sobre el paciente de otros orígenes o acudir directamente al paciente, en cualquier caso, para llevar a cabo una evaluación básica.

<sub>lana</sub> Reta  $0.0$ Bloing. Co-Directura Téchica Co- Diedetura Technos<br>Philips Argentina SA -- Healthcare

CARLOS EDUARD AHIAZZAF PHILIPS AXGENTIN- SA

Página 1 de 14

INSTRUCCIONES DE US Information Center iX IntelliVue Anexo III.B

- **• El acceso web no debe utilizarse para realizar una monitorización principal. Consulte siempre** su fuente de monitorización principal (monitor de cabecera o Centro de información) para obtener los datos actuales en tiempo real.
- Asegúrese de que los ajustes minimos sean audibles en la unidad de cuidados teniendo en cuenta el nivel de esfuerzo y ruido. El volumen de la alarma debe ajustarse y comprobarse , **durante la instalación. No confíe exclusivamente en el sistema de alarmas sonoras para la monitorización de los pacientes. Si el volumen de la alarma se ajusta a un nivel bajo durante** la monitorización del paciente, se puede poner a éste en peligro. Recuerde que el método **más fiable para monitorizar a un paciente consiste en combinar una estrecha vigilancia personal con la utilización correcta del equipo de monitorización.**
- Es importante que resuelva los conflictos en cuanto los identifique. No hacerlo puede dar **lugar a la utilización de datos incorrectos/confusos al tomar decisiones clínicas. Puede que** algunos ajustes como, por ejemplo, Con Marcap y Tipo de Paciente no coincidan en el Centro de información y en la cabecera. Si el ajuste de estado Con Marcap está configurado **incorrectamente, el sistema puede confundir un pulso de marcapasos con un QRS y no enviar** la alarma en un caso de asistolia. Es importante que ei Tipo de Paciente esté establecido correctamente de forma que el ECG se pueda analizar correctamente y se establezcan los **límites iniciales de las alarmas de arritmias. Además, si no se solucionan los conflictos tan** pronto como se encuentren, los identificadores de paciente (por ejemplo, el nombre del paciente o el número de historia Clínica) no se encontrarán disponibles a través de la Web del **Centro de información.**

#### Aviso

- El producto no debe utilizarse cerca o encima de otros equipos. Si debe colocarlo encima de **otros, compruebe que el producto puede funcionar normalmente con la configuración necesaria antes de usarlo.**
- **• El sistema de** *envío* **de mensajes es un sistema de notificación secundaria de alarmas. No** está diseñado para la notificación principal de alarmas, datos fisiológicos o datos de filiación. **La recepción de las alertas por parte deldispositivo de software externo no se confirma, y la** llegada al dispositivo final no se garantiza. Los datos de hora, incluidas las alarmas, se **pueden retrasar. Los profesionales sanitarios que utilicen este sistema deben permanecer dentro de la distancia de monitorización del dispositivo de notificación principal de alarmas. Este dispositivo de notificación principal de alarmas es el monitor de cabecera, si lo hay. En caso de que no lo haya, lo será el Centro de información.**
- El dispositivo proporciona información sobre el cambio de los intervalos OT y OTc. El **significado clínico de la información de dicho cambio debe determinarlo un médico cualificado.**
- **• Este dispositivo proporciona información sobre el cambio de nivel del 8T; el significado clínico** de la información de dicho cambio debe determinarlo un médico cualificado.
- **• Como el reanálisis se** *activa* **automáticamente, si el análisis comienza durante el ritmo ventricular, es posible que los ectópicos se analicen incorrectamente, al igual que en el**

CARLOS EDUAR APODER<sub>400</sub> PHILIPS ARGENTINA S A

Refamozo Co- Direcidea Técnica. lips Argentina SA – Healtheare

**Página 2 de 14**

HIVIPS

NTRA<sup>Y</sup>

## INSTRUCCIONES **DE** USO **Information Center iX IntelliVue** Anexo **I1I.B**

简简

<sup>ב</sup>סג,

**PHILIPS** 

complejo QRS normal. Esto puede dar como resultado una falta de detección de los siguientes sucesos de taquicardialfibrilación ventricular. Por este motivo, deberia: 1 Responder al mensaje INOP (por ejemplo, reconectar los electrodos) 2 Asegúrese de que el algoritmo de arritmias está rotulando los latidos correctamente.

- **• Si inicia el análisis durante un ritmo ventricular, es posible que los ectápicos se analicen** incorrectamente como el complejo QRS normal. Esto puede dar como resultado una falta de detección de los siguientes sucesos de taquicardialfibrilación ventricular. Cuando se utiliza la **monitorización ECG EASI, la función Reanalizar se activa automáticamente si existe una** condición INOP LATIGUILLOS DESCONECTADOS (consulte Monitorización bajo la condición "Sin electrodos"). Si el análisis ocurre durante el ritmo ventricular, es posible que los ectópicos se analicen incorrectamente como el complejo QRS normal. Esto puede dar como resultado una falta de detección de los siguientes sucesos de taquicardia/fibrilación ventricular. Asegúrese de comprobar los rótulos de los latidos y de iniciar un reanálisis para corregir el problema.
- **• Si se silencia la notificación de alarma <sup>y</sup> se desactiva la configuración de los recordatorios de alarma, el mensaje de condición de alarmas continúa hasta que finaliza esta condición, pero no se producirá una notificación de alarma sonora.**
- Cuando establezca los limites de la alarma, es importante que seleccione valores apropiados. **La selección de valores extremos puede causar que el sistema de alarma sea inefectivo.**
- Cada dispositivo médico puede que use diferentes ajustes de alarma. Asegúrese de que **confirma los ajustes para los dispositivos en su área,**
- **• Si se silencia la notificación de alarma y se desactiva la configuración de los recordatorios de alarma, el mensaje de condición de alarmas continúa per.ono se produce una notificación de alarma sonora.**
- Cuando establezca los limites de la alarma, es importante que seleccione valores apropiados. **La selección de valores extremos- puede causar que el sistema de alarma sea inefectivo.**
- Cada dispositivo médico puede que use diferentes ajustes de alarma. Asegúrese de confirmar **los ajustes para los dispositivos en su área.**
- **• La eliminación de un sector puede hacer que la monitorización de alguna cama se interrumpa. Por lo tanto, asegúrese de que el sector que se desea eliminar no esté monitorizando ningún paciente.**
- Es importante que el Modo marcapasos del paciente se configure correctamente. Si el **paciente está utilizando el marcapasos, la detección de impulsos del** marca pasos **debe estar** activada. Esto permite al algoritmo ST/IA detectar y descartar del recuento de FC los impulsos del marcapasos (espículas). De lo contrario, los impulsos del marcapasos se podrían detectar **como latidos y podría ocurrir que el monitor no notificara una condición de asistolia.**

## Precaución

• Si utiliza Asignación de puerto del conmutador, DEBE bloquear los rótulos de camas en el sector.

CARLOS EDUARDO CHIAZZARO APODERADO **PHILIPS ARGENTINA S.A.** 

ning, Ivana*f*iketamozo Co- Directora Técnica ips Argentina SA—Healtheare

**Página 3 de 14**

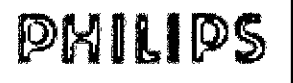

INSTRUCCIONES DE USO Informalion Center iX IntelliVue Anexo III.B

UPS **Elises** 

 $\Lambda$ FOLIO

ENTRADA

- El ECG derivado y sus mediciones son aproximaciones al ECG estándar, y no deben **utilizarse para realizar interpretaciones diagnósticas,**
- **• Algunas condiciones clínicas pueden dificultar la obtención de una monitorización de ST fiable, por ejemplo:' si no se puede seleccionar una derivación que no tiene ruido' si están presentes arritmias como fjb.8uricularlflúter, que pueden causar una línea de base irregular' si el paciente recibe eslimulación ventricular constantemente' si el paciente sufre un bloqueo de rama izquierda**
- **• Durante un bloqueo cardiaco completo o una anomalía del marcapasos** *(de* **funcionamiento o** captura), el algoritmo de arritmias podría contar por error las ondas P altas (mayores que 1/5 de la altura media de las ondas R) e impedir la detección de un paro cardiaco.

3.2.;

### *Uso previsto*

**El uso previsto del software del Centro de información es mostrar tendencias, parámetros y ondas** fisiológicas, dar formato a los datos para los registros de tiras de gráficas y los informes impresos, y **proporcionar, en una sola ubicación centralizada, las notificaciones secundarias de alarmas de otros dispositivos médicos que estén conectados a la red. El software del Centro de información permite la revisión retrospectiva de alarmas, ondas fisiológicas y parámetros de su base de datos. Además, está previsto que el software del Centro de información ofrezca una notificación principal de**

**alarmas, permita la configuración y controle el acceso a los monitores de telemetría conectados a la** red.

**Este producto está diseñado para su utilización en instalaciones sanitarias por parte de profesionales de atención sanitaria cualificados. Este producto no está diseñado para uso doméstico.** Rx sólo.

### Restricciones de uso

Los artefactos del ECG y otras formas de onda fisiológicas provocados por interferencias **electromagnéticas deben ser evaluados por un facultativo o el personal autorizado por él para determinar si pueden afectar negativamente al diagnóstico o tratamiento del paciente.**

#### 3.3.;

## <sup>1</sup>nformaci6n de instalación

Advertencia

La instalación y la configuración debe realizarlas un representante de servicio de Philips Medical Systems o el personal que él designe.

## Entomo

**Siga las instrucciones siguientes para garantizar la completa seguridad de la instalación eléctrica. El entorno en el que se utilizará el Centro de información debe estar razonablemente exento de vibraciones, polvo, gases corrosivos o inflamables, temperaturas extremas y humedad. Si desea instalarlo en una cabina empotrada, deje suficiente espacio libre en la parte delantera para poder**

ARLOS EDUARDO EHIAZZARO ARABERADO  $S$  ARGENTINA SIM

**Página 4 de 14**

 $\frac{\text{Bioing, I}_{\text{V}}}{\text{Co-Dirc}(\text{flow}, \text{Fe})}$ 

<sup>raomg,</sup> Ivang Retamoz<br>Co- Directora Técnica<br>s Argentina s v **Co-Directora Técnica**<br>Philips Argentina SA -- Healthcape

## ~~n.llQ>s Information

## INSTRUCCIONES DE USO Anexo III.B Information Center iX IntelliVue S DE USO<br>IX IntelliVue<br>B

utilizar los mandos y suficiente espacio en la parte trasera para llevar a cabo el mantenimiento con la puerta de acceso abierta,

**El Centro de información funciona de acuerdo con las especificaciones a una temperatura ambiente** comprendida entre 15 °C y 30 °C. Deje por lo menos un espacio de 5 cm  $(2')$ : libres alrededor del **equipo para que circule bien el aire.**

**Precaución**

El Centro de información no es adecuado para instalarlo en las proximidades del cuidado de pacientes (entorno del paciente).

## Requisitos típicos de la fuente de alimentación de entrada

200 vatios

## Conexión a tierra del registrador y del Centro de información

Para proteger al personal del hospital, las carcasas del Centro de información y del registrador de Philips deben estar conectadas a tierra.

Para elio, el hardware está equipado con cables desmontables de 3 hiios que conectan a tierra el equipo a través de la masa de la linea de alimentación (tierra de protección) cuando se conectan a enchufes de 3 hilos apropiados.

Si no dispone de enchufes de 3 hilos, consulte con el bioingeniero hospitalario.

#### Aviso

No utilice adaptadores de 3 a 2 hilos con este equipo. No utilice una base de enchufe múltiple.

## Condensación

**Asegúrese de que durante el funcionamiento el equipo está libre de condensación. La condensación** puede formarse cuando el equipo se traslada de un edificio a otro, lo que le expone a la humedad y a las diferencias de temperatura.

3.4.. 3.9.;

#### Mantenimiento

**Antes de comenzar la monitorización de un paciente:**

- **Compruebe que no existen daños mecánicos.**
- **Compruebe todos los latiguillos externos, las conexiones de la entrada de datos y los accesorios.**
- **Compruebe todas las funciones del equipo que se necesitarán para monitorizar al paciente y asegúrese de que el equipo funciona correctamente.**

**No utilice el Centro de información para ningún procedimiento de monitorización en un paciente si identifica aspectos que demuestren que el equipo funciona defectuosamente. Póngase en contacto** con el técnico biomédico del hospital o con el técnico de mantenimiento de Philips Medical Systems.

**RLOS EDU**ZO CHIAZZARO . APO RADO PHILIPS ARGENTINA S.A

**Página 5 de 14**

N

ה⊼חי

Bioing. Ivana Retamozo Co- Directora Técnica

## INSTRUCCIONES DE USO Information Center iX IntelliVue Anexo I1I.B

611 DHILLÊ  $\sim$  7'

. *~'Y*f'J\lrAAÜ~c.) **Recomendamos que el personal de servicio cualificado realice comprobaciones de funcionamiento** completas después de cualquier reparación o actualización, Consulte el Manual de Servicio del Centro **de información para obtener más información.**

Todas las comprobaciones que precisen la apertura del equipo debe realizarlas el personal de servicio cualificado, Las comprobaciones de seguridad y mantenimiento también pueden ser realizadas por personal de Philips Medical Systems, La oficina de Philips Medical Systems local le informará sobre **los contratos de mantenimiento.**

*Aviso:* cualquier fallo por parte del responsable del hospital o de la institución en la que se utiliza este **equipo al implementar un programa de mantenimiento satisfactorio puede provocar fallos indebidos en** el equipo y peligros fisicos,

*Nota:* actualmente, Philips Medical Systems proporcionará bajo petición previa, y solo en inglés, listas **de partes de componentes, descripciones, instrucciones para la calibración u otro tipo de información** que pueda necesitar el personal técnico cualificado contratado por el usuario para reparar aquellas partes del equipo clasificadas por Philips Medical Systems como reparables.

## **Funciones clínicas**

El Centro de información IntelliVue iX de Philips permite:

• Visualizar la información de ondas y parámetros fisiológicos enviada a *través* de la red de **monitorización.**

**. Recibir notificación de las alarmas de pacientes detectadas por los dispositivos de monitorización conectados a la red, para que pueda responder a esas alarmas.**

Realizar el análisis de arritmias multiderivación ST/AR hasta en dos derivaciones de ECG. La

monitorización del segmento ST ST/AR proporciona mediciones de elevaciones y depresiones del ST para pacientes monitorizados mediante transceptores IntelliVue TRx.

Los análisis ST/AR para monitores de paciente y monitores portátiles de paciente MX40 e IntelliVue **se realizan en el monitor.**

. Realice la monitorización del intervalo QT en los dispositivos de sistemas de telemetría IntelliVue.

La monitorización del intervalo QT puede facilitar la detección del sindrome de intervalo QT prolongado. Si el paciente está monitorizado por un monitor de paciente IntelliVue, este monitor es el que proporciona el análisis de *QT/QTc.*

• Realiza registros de tiras de gráficas en un registrador de 2 canales de Philips y (si se dispone de impresora) informes impresos solicitados desde el punto de cuidados o el Centro de información.

**Acceder a una revisión retrospectiva de los datos de los pacientes.**

**Visualizar los datos en tiempo real del paciente monitorizado y los almacenados en otro Centro de información en la misma u otra unidad.**

**Permitir gestionar la asignación de enfermeras para la notificación de alertas.**

**Notificar las alarmas en formato de texto a un dispositivo receptor como un buscapersonas. La opción Alert Data Integration tiene como objetivo la notificación secundaria de las alarmas, no la notificación principal.**

 $\cdot$  Admite la comunicación con monitores de pacientes alámbricos e inalámbricos.

CARLOS COUARDO CHIAZZARO DERADO IPS ARGENTINA S.A.

**Página 6 de 14**

a Técnica

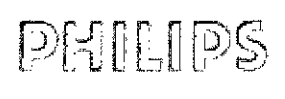

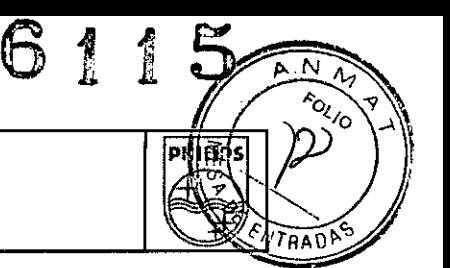

## Registros e Informes

Los registros se pueden solicitar desde el Centro de información o desde los equipos conectados en red.

**Si se conecta una impresora, se podrán imprimir los informes solicitados desde el Centro de información o desde la cabecera.**

## Equipos del punto de cuidados

**El Centro de información se comunica con los siguientes dispositivos de monitorización:**

**. Monitores de cabecera: monitores de paciente IntelliVue versión J.O o superior. En este manual, el** término "monitor de paciente IntelliVue" hace referencia a la familia de monitores de cabecera Philips **IntelliVue MXxx. Las posibles diferencias en sus características o funciones serán indicadas cuando corresponda.**

- Monitor portátil IntelliVue MX40 de Philips versión B.0 o superior.
- Transceptores IntelliVue TRx de Philips versión A.O o superior.
- Monitor MRx de Philips versión F.03.

En este manual, el término "telemetria" hace referencia al monitor portátil MX40 y a los transceptores **IntelliVue TRx. Las posibles diferencias en sus caracteristicas o funcionamiento serán indicadas cuando corresponda.**

### Pantalla Principal

**La Pantalla Principal muestra las ondas en tiempo real, los valores numéricos y las alarmas de varios** pacientes. Puede configurarse para mostrar hasta 64 ondas.

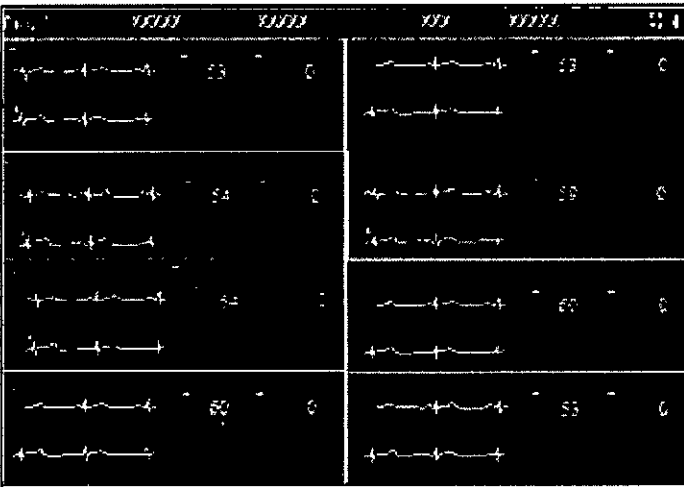

## Sectores de paciente

**En la Pantalla principal aparece un número específico de sectores de pacientes configurados para la** unidad. El número de ondas y la cantidad de información de un sector dependen del tamaño de éste<br>La disposición de los sectores de paciente en la Pantalla principal puede variar en función de<br>CARLOS EDUARZO CHIAZZARO

o CHIAZZARO .<br>S ARGENTINA S.A.

**Pagina 7 de 14**

.<br>ing: Ivana Co- Directora Técnica  $\lim_{\Delta t \to \infty}$ 

## INSTRUCCIONES DE USO Information Center iX IntelliVue Anexo IlI.B

人名  $F\sqrt{TR}$ 

**la configuración el sistema. Los sectores de paciente se pueden configurar con diferentes tamaños y se pueden añadir o eliminar según sea necesario si realizan cambios en la información demográfica. El sistema puede configurarse asimismo para que sea posible minimizar sectores que no estén monitorizando de forma activa a un paciente en un momento dado. Si esta opción está disponible, podrá minimizar los sectores siempre que:**

- **Todo el equipo asignado se encuentra en espera.**
- No se haya asignado ningún equipo al sector.
- El sector se haya borrado.

**Los sectores se restauran automáticamente al reanudarse la monitorización o al hacer clic en** cualquier lugar del sector minimizado.

## Ventana aplicación

**La Ventana aplicación muestra todas las aplicaciones clínicas del Centro de información. La mayoría de tareas se llevan a cabo desde una ventana de aplicación.**

## Con pantalla única

En los sistemas con una pantalla, cuando está abierta la ventana de una aplicación, todos los **sectores de paciente siguen visibles pero están comprimidos.**

## Con pantalla doble

Los sistemas con pantalla doble tienen la ventaja de ofrecer a los profesionales sanitarios la posibilidad de visualizar la ventana de paciente o las ventanas de las aplicaciones en pantalla completa. El sistema de pantalla doble se puede configurar con una o con dos pantallas principaies.

## Una pantalla principal

Una de las pantallas se utiliza como Pantalla principal, mientras que la otra se utiliza para la ventana de una aplicación en pantalla completa.

## Dos pantallas principales

Ambas pantallas poseen sectores de paciente cuando la Pantalla Principal está activada. Por ejemplo, **en un Centro de información con 16 pacientes, la Pantalla Principal de cada monitor incluye ocho sectores.**

**Cuando una ventana de aplicación está abierta, todos los sectores se van a un solo monitor, mientras** que el segundo muestra la ventana de aplicación en pantalla completa.

## Ventana de Paciente

## Introducción

**La Ventana de paciente permite visualizar en tiempo** real las **ondas y los valores numéricos del** paciente.

CARLOS EDUARDO CHYA PHILIPS ARGENTINA S.

Página **8 de 14**

INSTRUCCIONES DE USO Information Center iX IntelliVue Anexo III.B

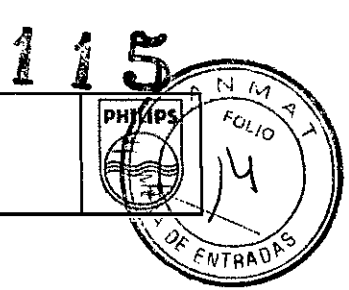

### Ondas

. La onda respiratoria es siempre de 6,25 *mm/s.* El resto de ondas pueden ser de 12,5 o 25,0 *mm/s* en función de la configuración de la unidad.

<sup>o</sup> El color de la onda depende de la configuración del sistema. Se puede establecer el color de la onda para que coincida con el de la cabecera o se puede configurar específicamente para la unidad.

<sup>o</sup> En la esquina superior derecha de las ondas ECG principales, se muestra un mensaje de ritmo para las ondas del ECG y un mensaje de estado de las arritmias.

. El color del pico del marcapasos será siempre blanco, a no ser que el ECG sea blanco. Si el ECG es blanco, el color del pico del marcapasos será verde. Los impulsos del marcapasos se pueden configurar para que aparezcan con una amplitud fija para aumentar la visibilidad.

Se mostrará el texto Demo, Config. o Servicio sobre la onda principal para indicar el modo de funcionamiento actual del monitor de cabecera.

### Valores numéricos

La Ventana de paciente muestra valores numéricos periódicos y aperiódicos, de tal forma que:

**La medición aperiódica muestra las horas en función de la configuración numérica de tiempo.**

**Los valores numéricos de presión sanguínea no invasiva indican el tipo de registro de presión, por ejemplo, automático, manual o secuencial.**

**Los valores numéricos introducidos manualmente tienen un asterisco junto al parámetro.** 3.8.

#### **Limpieza**

**Utilice únicamente las sustancias y los métodos aprobados por Philips que aparecen indicados en este capítulo** para limpiar el equipo. La garantía no cubre daños causados por el uso de sustancias o métodos no aprobados. **Philips no garantiza la eficacia de los métodos o productos químicos indicados como medios para controlar infecciones. Consulte al Epidemiólogo o Jefe de control de infecciones de su hospital. Si desea información** detallada sobre los agentes limpiadores y su eficacia, consulte las "Guidelines for Prevention of Transmission of **Human Immunodeficiency Virus and Hepatitis B Virus to Health Care and Public- Safety Workers" publicadas por U.S. Department of Health and Human Services, Public Health Service, Centers for Disease Control, Atlanta,** Georgia, en febrero de 1989. Consulte también los protocolos locales que se apliquen en su hospital y la **normativa de su país.**

Si derrama líquido sobre el equipo o sus accesorios, póngase en contacto con el servicio técnico o con técnico de **mantenimiento de Philips.**

**En general, el hardware del Centro de información no necesita mantenimiento. No obstante, el equipo debe conservarse limpio y seco.**

#### **limpieza de superficies**

**Las superficies externas de los componentes del Centro de información deben limpiarse periódicamente de polvo,** partículas y suciedad. Para limpiar las superficies del equipo, utilice un trapo que no deje pelusa o una esponja, **humedecidos con agua y jabón o una solución de detergente no cáustico diluido.**

**Para no dañar el equipo:**

- **No utilice materiales abrasivos, como fibra metálica o limpiadores para plata.**
- **No utilice los agentes de limpieza Povodine, Sagrotan o Mucocit ni disolventes fuertes, como la acetona.**
- **No sumerja ninguna parte del equipo en agua u otro líquido.**

 $\frac{1}{\sqrt{10}}$  Direct SA - Healthcare itips Argentin

*I* /CARLOSEDU PODERADO

**Página 9 de 14**

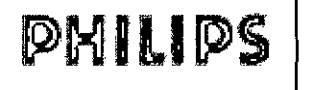

INSTRUCCIONES DE USO Information Center iX IntelliVue Anexo I1I.B

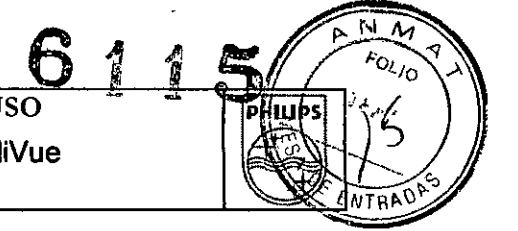

- No vierta líquido sobre el sistema durante la limpieza.
- No permita que entre líquido en la carcasa del equipo.
- No permita que el limpiador permanezca sobre ninguna de las superficies del equipo, retírelo inmediatamente.

#### Limpieza de la pantalla táctil

Siga estos pasos para limpiar la pantalla:

- 1 Desactive la función táctil.
- 2 Toque la pantalla para comprobar que la característica táctil está desactivada.

3 Para limpiar la pantalla táctil, ponga límpiacristales en un trapo limpio y suave y páselo por la pantalla táctil. Nunca aplique el limpiador directamente sobre la pantalla. La zona activa de la pantalla táctil es resistente a todos los productos químicos que no afectan al cristal como, por ejemplo, los limpiacristales con base de amoniaco y el vinagre.

- No utilice alcohol (metílico, etílico o isopropílico) ni ningún disolvente fuerte.
- No utilice diluyente o benceno, limpiadores abrasivos ni aire comprimido.
- Impida que entren liquidas en el monitor táctil. Si entra liquido en el interior, haga que lo compruebe un ingeniero cualificado del servicio técnico.
- . No limpie la pantalla con un trapo o esponja abrasivos que puedan rayar la superficie del cristal.
- 4 Cuando termine de limpiar la pantalla, vuelva a activar la función táctil.
- 5 Toque la pantalla para comprobar que la función táctil vuelve a estar activada.

### 3.11.;

#### Durante las pérdidas/transiciones de alimentación

Durante las transiciones de alimentación del generador del hospital, el suministro de alimentación ininterrumpido (SAl) permite al sistema continuar procesando y recogiendo datos. Si los datos están disponibles, los sonidos y los registros de alarma siguen en funcionamiento. No obstante, la pantalla queda en blanco hasta que la transición a la alimentación del generador ha finalizado y hasta que existe alimentación de linea para la pantalla.

En el caso del SAl proporcionado por Philips, mientras funciona con la batería, los pitidos procedentes del SAl son normales. Cuando se restaura la alimentación y la SAl suministra de nuevo energía, es posible que el usuario clínico o el usuario del servicio técnico necesite pulsar el interruptor de alimentación del PC para reanudar el funcionamiento.

### Si se pierde la conexión con los servidores

Los servidores del Centro de información proporciona almacenamiento de datos para sistemas conectados a la Red Clinica IntelliVue. El Centro de información almacena datos fisiológicos de paciente y de configuración en un servidor principal o, en función del tamaño del sistema, en el servidor principal y uno o varios servidores fisiológicos. En el caso de sistemas conectados en red de menor tamaño (hasta 128 camas), los datos de configuración y de pacientes se almacena en el servidor principal. En el caso de sistemas de mayor tamaño, los datos fisiológicos se almacenan en un servidor fisiológico y los datos de configuración se almacenan en el servidor principal. Los datos fisiológicos incluyen datos de mediciones sin procesar y derivados, mientras que los datos de

> ¡ /

 $\ln$ na Retamo; *Co*- Diredtora Técnici

.<br>Philips Argentika SA -- Healtheire

*I* CARLOS EDU **HAZZARO**  $APOZ$ ~RGENTINA SA

Página 10 de 14

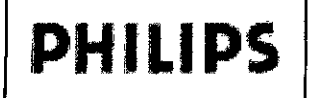

 $\sqrt{2}$ 

INSTRUCCIONES DE USO Information Center iX IntelliVue Anexo III.B

For<sub>lo</sub>

 $\overline{\mathbf{D}}$ 

configuración incluyen todos los demás datos (incluidas las funciones basadas en ajustes de configuración y *la* información de topologia del sistema).

Se puede perder la conexión con la información a causa de un error no planeado (como de hardware) o se puede perder la conexión de forma intencionada (por ejempio, para llevar a cabo un mantenimiento programado o una actualización del sistema). En esta sección, se describe lo que ocurre si se pierden ias conexiones con los servidores (fisiológico o principal).

En el caso de sistemas conectados en red de menor tamaño, al perder la conexión con el servidor principal, todos los datos fisiológicos de pacientes y de configuración se aimacenan en el equipo local (modo local). En el caso de sistemas conectados en red de mayor tamaño, se puede perder la conexión con el servidor principal, el servidor fisiológico o ambos. Si se pierde la conexión con el servidor principal pero se conserva la conexión con el servidor fisiológico, todos los datos fisiológicos de pacientes se siguen almacenando en el servidor fisiológico, pero todos los cambios en la configuración solamente se almacenan localmente. Si pierde la conexión con el servidor principal pero mantiene la conexión con el servidor principal, los ajustes de configuración se siguen guardando en el servidor principal pero los datos fisiológicos del paciente se almacenan localmente. Al perder laconexión con el servidor fisiológico y el servidor principal, todos los datos

fisiológicos de pacientes y los cambios de configuración se almacenan localmente.

### Si se pierde la conexión con los servidores

Los servidores del Centro de información proporciona almacenamiento de datos para sistemas conectados a la Red Clínica IntelliVue. El Centro de información almacena datos fisioiógicos de paciente y de configuración en un servidor principal o, en función del tamaño del sistema, en el servidor principal y uno o varios servidores fisiológicos. En el caso de sistemas conectados en red de menor tamaño (hasta 128 camas), los datos de configuración y de pacientes se almacena en el servidor principal. En el caso de sistemas de mayor tamaño, los datos fisiológicos se almacenan en un servidor fisiológico y los datos de configuración se almacenan en el servidor principal. Los datos fisiológicos incluyen datos de mediciones sin procesar y derivados, mientras que los datos de configuración inciuyen todos los demás datos (incluidas las funciones basadas en ajustes de configuración y la información de topologia del sistema).

Se puede perder la conexión con la información a causa de un error no planeado (como de hardware) o se puede perder la conexión de forma intencionada (por ejemplo, para llevar a cabo un mantenimiento programado o una actualización del sistema), En esta sección, se describe lo que ocurre si se pierden las conexiones con los servidores (fisiológico o principal),

En el caso de sistemas conectados en red de menor tamaño, al perder la conexión con el servidor principal, todos los datos fisiológicos de pacientes y de configuración se almacenan en el equipo iocal (modo local). En el caso de sistemas conectados en red de mayor tamaño, se puede perder la conexión con el servidor principal, el servidor fisiológico o ambos. Si se pierde la conexión con el servidor principal pero se conserva la conexión con el servidor fisiológico, todos los datos fisiológicos de pacientes se siguen almacenando en el servidor fisiológico, pero todos los cambios en la configuración solamente se almacenan localmente. Si pierde.la conexión con el servidor principal pero mantiene la conexión con el servidor principal, los ajustes de configuración se siguen guardando en el .. media dia dia dia dia dia 40.000 km<br>| los ajuste<br>|-

Rining h

("(1- Uin'( IIf:! 'I",;("uira Philips Argentina SA - Healthcare

CARLOS EDUABOO CAIAZZARO APODERADO PHILIPS ARGENTINA S.A.

Página 11 de 14

## INSTRUCCIONES DE USO Information Center iX IntelliVue Anexo III.B

 $\overline{M}$  $\sim$ PHILB ENTRI

b

servidor principal pero los datos fisiológicos del paciente se almacenan localmente. Al perder la conexión con el servidor fisiológico y el servidor principal, todos los datos fisiológicos de pacientes y **los cambios de configuración se almacenan localmente.**

Haga clic en el botón Imprimir resúmenes de paciente para imprimir todos los cambios de **configuración realizados mientras se encontraba desconectado del servidor. Cuando haya terminado** de imprimir informes, haga clic en el mensaje Estado: reconectar para volver al cuadro de diálogo. c) Haga clic en el botón Auditoria clínica para ir a la aplicación Registro de auditoría en la que puede ver y exportar un registro cronológico de las alarmas y acciones realizadas en una unidad para uno o todos los pacientes de una unidad (consuite Registro de auditoría p. 11-3). Cuando haya terminado de revisar registros, haga clic en el mensaje Estado: reconectar para volver al cuadro de diálogo. d) Cuando haya terminado de imprimir y revisar, seleccione el botón Reconectar ahora para volver a

conectarse al servidor. Aparecerá un cuadro de diálogo de confirmación.

e) Verifique que desea volver a conectarse con el servidor haciendo clic en el botón Sí.

f) Una vez que vuelva a conectarse, actualice todos los cambios realizados en la configuración, el equipo y los datos de filiación del paciente.

Consulte el Manual de Servicio para obtener más información.

## 3.12

### Compatibilidad electromagnética

Los equipos electromédicos pueden generar o recibir interferencias electromagnéticas. El Centro de información IntelliVue tiene consideración de sistema eléctrico médico. La compatibilidad electromagnética del sistema proporcionado por Philips se ha evaluado con los accesorios adecuados según las normas para compatibilidad electromagnética de los equipos electromédicos, lEC 60601-1 2.

**Las interferencias de radiofrecuencia producidas por dispositivos transmisores pueden afectar** negativamente al rendimiento del producto.

Antes de utilizar el producto, se deberá evaluar la compatibilidad electromagnética con los dispositivos **del entorno.**

**Los equipos de comunicaciones de radiofrecuencia fijos, portátiles y móviles también pueden influir en el rendimiento de los equipos médicos. Póngase en contacto con el proveedor de soporte técnico para averiguar cuál es la distancia mínima que debe haber entre los equipos de comunicaciones de** radiofrecuencia y el producto.

#### **Advertencia**

El uso de cables diferentes a los especificados en la documentación del producto puede aumentar las **emisiones o disminuir la inmunidad del producto.**

#### **Aviso**

**El producto no debe utilizarse cerca o encima de otros equipos. Si debe colocarlo encima de otros, compruebe que el producto puede funcionar normalmente con la configuración necesaria antes de usarlo.**

iyana Reta noza 'nica

Philips Argentina SA Healthcare

CARLOS EDUADO CHIAZZARO<br>APODERADO<br>PHILLE ARGENTINA S.A.

**Página 12 de 14**

PMILIPS

INSTRUCCIONES DE USO Information Center IX IntelliVue Anexo III.B

## •• 6 **PHILIP**  $NTRAD$

## Reducción de las interferencias electromagnéticas

El producto y sus accesorios asociados pueden interferir con otras fuentes de energía de radiofrecuencia y causar aumentos continuos y repetitivos de la línea de alimentación. Como ejemplos de otras fuentes de interferencia de radiofrecuencia destacan otros dispositivos electromédicos, los productos de telefonia móvil, los equipos de tecnología de la información y los transmisores de radio y televisión. Si se producen interferencias, lo que se refleja en artefactos en el ECG o en importantes variaciones en los valores de medición de los parámetros fisiológicos, trate de localizar la fuente. Compruebe lo siguiente:

. ¿Se debe la interferencia a que los electrodos o los sensores están mal colocados o aplicados? Si es así, aplique de nuevo los electrodos y sensores correctamente según las indicaciones que aparecen en las

*Inslrucciones de uso* del producto.

- ¿Se trata de una interferencia intermitente o continua?
- ¿Se producen interferencias sólo en determinados lugares?
- ¿Se producen interferencias sólo en las proximidades de determinados equipos electromédicos?

¿Sufren cambios importantes los valores de medición de los parámetros cuando el cable de alimentación de CA del dispositivo que podria causar la interferencia está desenchufado? Una vez localizada el fuente, intente disminuir las interferencias colocando el producto a la máxima distancia posible de dicha fuente. Si necesita ayuda, póngase en contacto con su representante local de soporte técnico.

## 3.14.;

## Disposicion final de la Central

- Disponga de baterías usadas de una manera ambientalmente responsable. No disponga de la batería en recipientes para residuos normales. Consulte al administrador del hospital o infórmese sobre disposiciones locales.
- Para evitar contaminar o infectar al personal, el ambiente u otro equipo, debe cerciorarse usted de desinfectar y decontaminar apropiadamente antes de disponer de él de acuerdo con las leyes de su país para equipos que contiene componentes eléctricos y electrónicos.
- Para la disposición de piezas y accesorios, cuando no se especifique de otra manera, siga las regulaciones locales con respecto a disposición de la basura del hospital.

/

3.16;

dora Técnica a Tito hilips Argentina SA - Healthcare

CARLOS EDUA **GENTINA S.A PHILIPS** 

Página 13 de 14

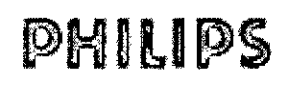

INSTRUCCIONES DE USO

Information Center iX IntelliVue

Anexo III.B

6 11

 $\frac{1}{N}$ FOLIO

 $n<sub>0</sub>$ 

PHILIPS

## Especificaciones y presentación del rendimiento del ECG

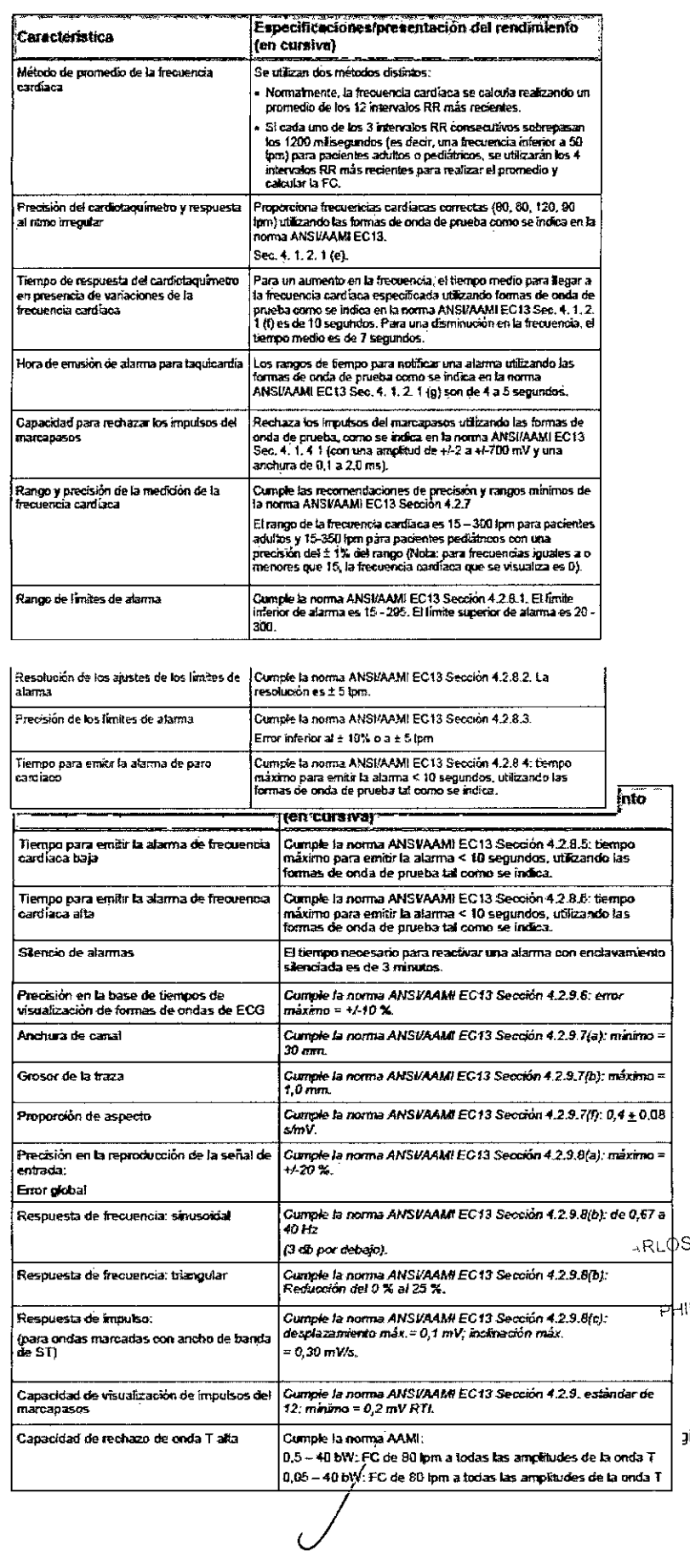

Dep Jeles g, Ivana Retamozo Bioleg, Ivana Retamozo

S EDUARDOWYAZZARO APODERADO **PHILIPS ARGENTINA S.A.** 

~ina14 de 14

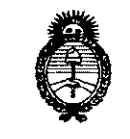

Ilimisterie de Salud Georgania de Pelíticas <u>Puqulación e Institutes</u>  $\mathcal{N}$ NM

## ANEXO III CERTIFICADO

## Expediente NO: 1-47-1085-14-0

El Administrador Nacional de la Administración Nacional de Medicamentos, Alimentos y Tecnología Médica (ANMAT) certifica que, mediante la Disposición  $N^{\circ}$   $\mathbf{S}$ ... $\mathbf{I}$ ... $\mathbf{I}$ ... $\mathbf{S}$ y de acuerdo a lo solicitado por PHILIPS ARGENTINA S.A., se autorizó la inscripción en el Registro Nacional de Productores y Productos de Tecnología Médica (RPPTM), de un nuevo producto con los siguientes datos identificatorios característicos:

Nombre descriptivo: Software para Centro de Información Clínico.

Código de identificación y nombre técnico UMDNS: 12-636 - Sistemas de Monitoreo Fisiológico.

Marca del producto médico: PHILIPS.

Clase de Riesgo: Clase III.

Indicación/es autorizada/s: El uso previsto del software del centro de información es mostrar tendencias, parámetros y ondas fisiológicas, dar formato a los datos para los registros de tiras graficas y los informes impresos, y proporcionar, en una sola ubicación centralizada, las notificaciones secundarias de alarmas de otros dispositivos médicos que estén conectados a la red.

Modelo(s): M3290B Software para IntelliVue Information Ctr iX (IICiX).

Período de vida útil: 10 (diez) años a partir de la fecha de puesta en servicio inicial.

Condición de expendio: Venta exclusiva a profesionales e instituciones sanitarias.

Nombre del fabricante: Philips Medical Systems.

Lugar/es de. elaboración: 3000 Minuteman Road, Andover, MA 01810-1099, Estados Unidos.

 $/$  ...

 $\mathcal{L}$ 

6

*../1*

Se extiende a PHILIPS ARGENTINA S.A. el Certificado PM-l103-179, en la Ciudad de Buenos Aires, a ........... 2.7. AGO 2014 ...., siendo su vigencia por cinco (5) años a contar de la fecha de su emisión.

DISPOSICIÓN Nº 6115

 $\parallel$  11 $\omega$ g<sup>2</sup>7

Dr. OTTO A. ORSINGHfR **Sub Administrador NacIonal" A ..N.M.A.T.**